# **Raspberry**

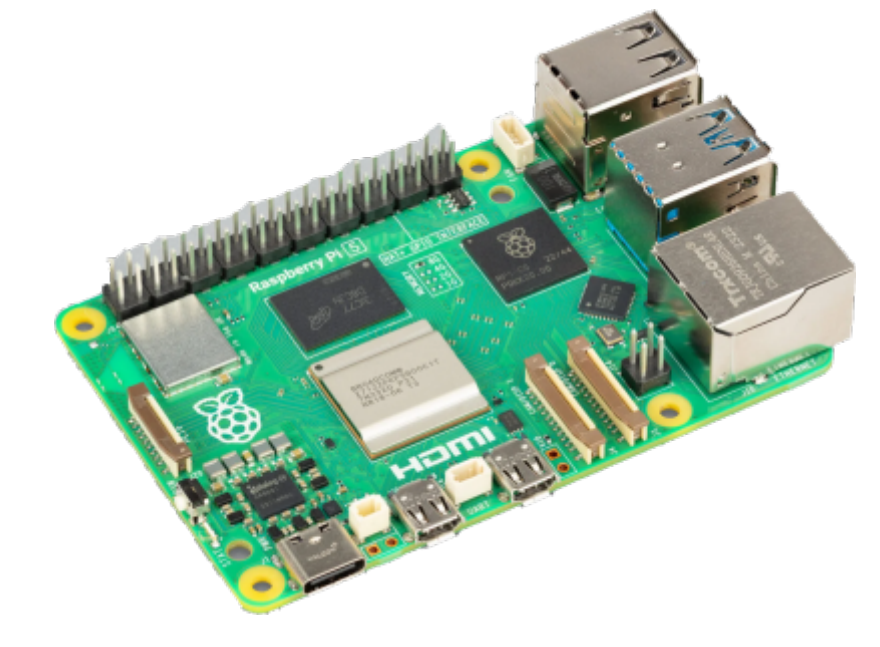

### **Comparaison RPI4 et RPI5**

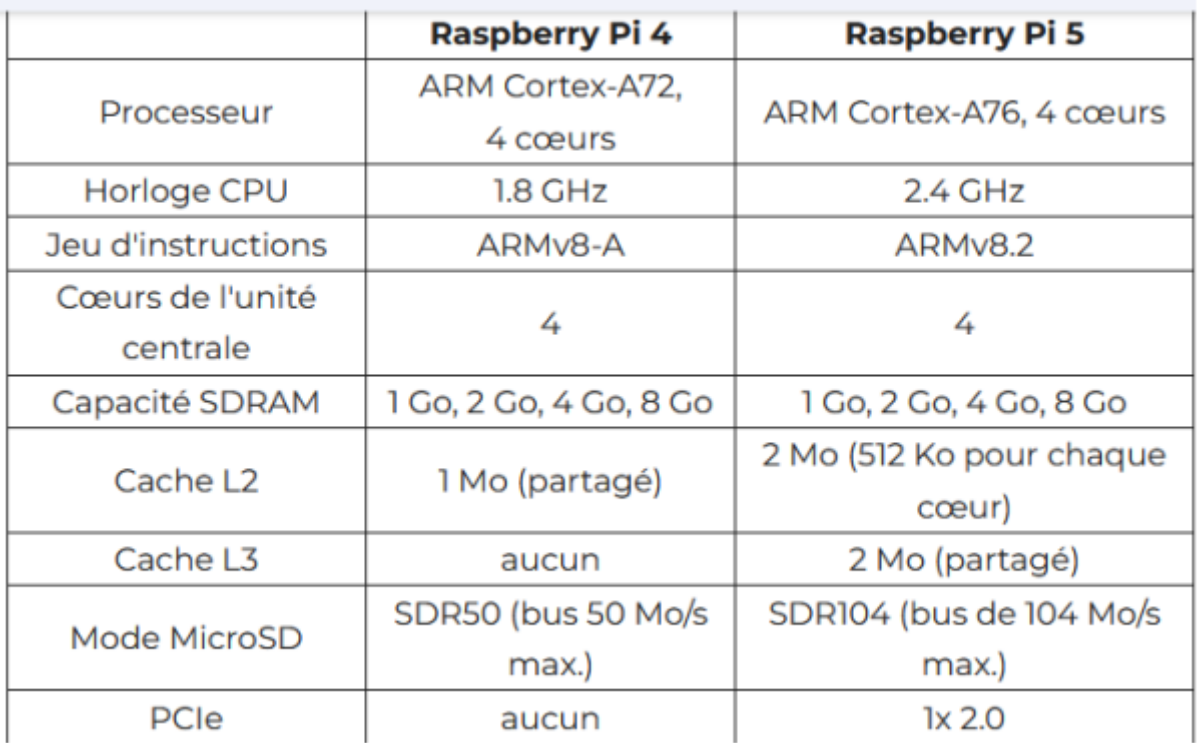

### **Debuter avec un Raspberry**

Le Raspberry Pi OS (anciennement appelé **Raspbian**) est notre système d'exploitation officiel pour tous les modèles du Raspberry Pi. Utilisez Raspberry Pi Imager pour installer facilement le Raspberry Pi OS et d'autres systèmes d'exploitation sur une carte SD prête à l'emploi avec votre Raspberry Pi:

### **Installation RaspberryOS**

[Telechargement et installation d'un OS sur Raspberry EN](https://www.raspberrypi.org/downloads/)

[Installation RaspberryOS Lite 32bits](http://chanterie37.fr/fablab37110/doku.php?id=start:raspberry:installation)

[Débuter avec un Raspberry EN](https://projects.raspberrypi.org/en/projects/raspberry-pi-setting-up)

[Guide d'utilisation d'un Raspberry EN](https://raspberrypi-guide.github.io/)

[Dos Raspberry et plus EN](https://raspberry-valley.azurewebsites.net/Jupyter/)

#### **Ne pas utiliser le Swap pour épargner notre carte SD**

#### [Pas swap sur raspberry](https://nicolasforcet.com/2017/04/25/raspberry-pi-ne-pas-utiliser-le-swap-pour-epargner-notre-carte-sd/)

#### **Ecrire les logs dans la RAM sur raspberry**

[Logs dans RAM -1-](https://arduino103.blogspot.com/2018/08/log2ram-ecrire-les-logs-dans-la-ram.html)

[Logs dans RAM -2-](http://hardware-libre.fr/2014/03/raspberry-pi-linux-rediriger-les-logs-en-ram-disk/)

#### **Voir la version de votre RaspBerry**

cat /proc/cpuinfo | grep Model

#### **Raspberry Pi 1**

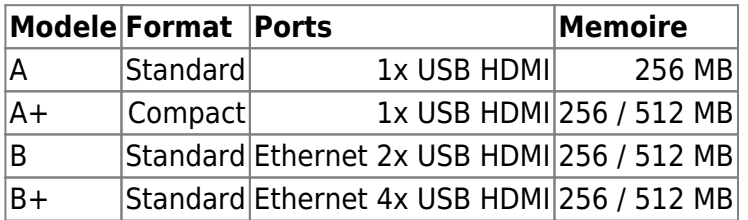

#### **Raspberry Pi 2**

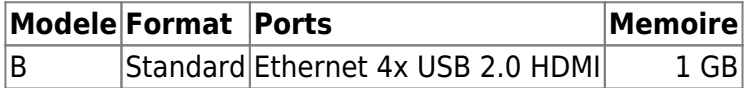

#### **Raspberry Pi Zero**

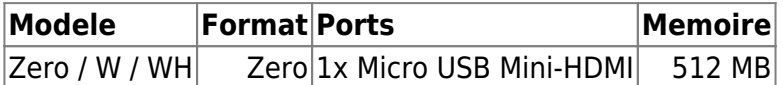

#### **Raspberry Pi 3**

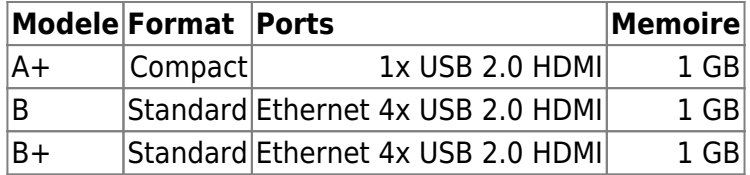

### **Livres débutant Raspberry**

### **Livres**

Raspberry : "Collection pour les nuls", 13 projets, dés 10 ans

Débuter avec un Raspberry-PI.pdf FR

### **MagPI**

[Magazine MagPI FR](http://chanterie37.fr/WordPress4/wp-content/gallery/magpyFR.zip) [MAGPI en anglais](https://magpi.raspberrypi.org/issues/)

## **Android sur Raspberry**

[Installer Android sur RaspberryPI](https://raspbian-france.fr/installer-android-raspberry-pi/)

## **Bras Robot KSR10 Python et Raspberry**

• [Bras Robot Ksr10 USB](http://chanterie37.fr/fablab37110/doku.php?id=start:rasberry:ksr10)

## **Comment émuler Windows 98 sur un Raspberry Pi**

[Comment émuler Windows 98 sur un Raspberry Pi](https://www.developpez.com/actu/122451/Comment-emuler-Windows-98-sur-un-Raspberry-Pi-et-en-faire-une-montre-bracelet/)

## **Démarrer un raspberryPI sur un Disque Dur USB**

### **RaspberryPI3**

- [Raspberry Pi : déplacer Raspbian sur un disque dur externe ou une clé USB 05/02/2017](https://soozx.fr/raspberry-pi-deplacer-raspbian-disque-cle-usb/)
- [Une méthode](http://chanterie37.fr/fablab37110/doku.php?id=start:rasberry:demarrer_sur_usb)
- [En utilisant encore la carte SD pour le boot](http://chanterie37.fr/fablab37110/doku.php?id=start:rasberry:sd_boot)
- [Raspberry Pi 3 Booter sur un disque ou clé USB](http://chanterie37.fr/fablab37110/doku.php?id=start:rasberry:boot_sd2)
- [Raspberry Pi 3 Booter sur un disque SSD ou clé USB](http://chanterie37.fr/fablab37110/doku.php?id=start:rasberry:boot_ssd)

### **RaspberryPI4**

[boot-du-raspberry-pi-4-sur-un-disque-ssd-en-usb3](https://www.framboise314.fr/boot-du-raspberry-pi-4-sur-un-disque-ssd-en-usb3/)

### **Formater un disque sous linux en ligne de commande**

mke2fs Formater une partition en un système de fichier ext2, ext3 ou ext4

Pour : Linux

Mke2fs permet de formater une partition vierge au format ext2, ext3 ou ext4 de Linux. Il faut obligatoirement démonter la partition avant de la formater.

Créer un système de fichiers ext4

Syntaxe:

mke2fs -t [type] [device]

Exemple: On démonte la partition.**umount /dev/sda1**

root@octetmalin:/home/cedric# umount /dev/sda1

Puis on formate en "ext4". **mke2fs -t ext4 /dev/sda1**

```
 root@octetmalin:/home/cedric# mke2fs -t ext4 /dev/sda1
 mke2fs 1.41.12 (17-May-2010)
 Étiquette de système de fichiers=
 Type de système d'exploitation : Linux
 Taille de bloc=1024 (log=0)
 Taille de fragment=1024 (log=0)
« Stride » = 0 blocs, « Stripe width » = 0 blocs
 124928 i-noeuds, 497980 blocs
 24899 blocs (5.00%) réservés pour le super utilisateur
 Premier bloc de données=1
 Nombre maximum de blocs du système de fichiers=67633152
 61 groupes de blocs
```
 8192 blocs par groupe, 8192 fragments par groupe 2048 i-noeuds par groupe Superblocs de secours stockés sur les blocs : 8193, 24577, 40961, 57345, 73729, 204801, 221185, 401409

 Écriture des tables d'i-noeuds : complété Création du journal (8192 blocs) : complété Écriture des superblocs et de l'information de comptabilité du système de fichiers : complété

Le système de fichiers sera automatiquement vérifié tous les 29 montages ou après 180 jours, selon la première éventualité. Utiliser tune2fs -c ou -i pour écraser la valeur.

root@octetmalin:/home/cedric#

Vérifier les blocs défectueux (Option -c)

L'option "-c" permet de faire au préalable une vérification des blocs défectueux par une lecture du disque entier. Syntaxe: **mke2fs -c [device]**

### **Domotique sur Rasberry**

- leedom
- [Gladys](http://chanterie37.fr/fablab37110/doku.php?id=start:rasberry:gladys)
- [Domoticz](http://chanterie37.fr/fablab37110/doku.php?id=start:rasberry:domoticz)
- [Le projet domotique de Christian](http://chanterie37.fr/fablab37110/doku.php?id=start:rasberry:christian)
- [EchoPi : domotique sur Raspberry](http://chanterie37.fr/fablab37110/doku.php?id=start:rasberry:echopi)
- [MQTT serveur domotique](http://chanterie37.fr/fablab37110/doku.php?id=start:arduino:mqtt)
- [Protocole Matter pour la domotique](http://chanterie37.fr/fablab37110/doku.php?id=start:domotique:matter)

## **ESP32 avec mode red sur Raspberry Travaux pratiques**

\* [TP ESP32 Tasmota MQTT Nodered](http://chanterie37.fr/fablab37110/doku.php?id=faire_preparation:soireeinfo:tp:start)

## **GPIO RaspBerry**

[GPIO](http://chanterie37.fr/fablab37110/doku.php?id=start:rasberry:gpio)

## **Langage C**

- [Le langage C](http://chanterie37.fr/fablab37110/doku.php?id=start:arduino:langage_c)
- [Le langage C#](http://chanterie37.fr/fablab37110/doku.php?id=start:arduino:langage_c1)

# **JavaScript**

[Javascript](http://chanterie37.fr/fablab37110/doku.php?id=start:raspberry:javascript)

## **Linux**

- [Et Linux alors ?](http://chanterie37.fr/fablab37110/doku.php?id=start:rasberry:linux)
- [Parcours Linux](http://chanterie37.fr/fablab37110/doku.php?id=start:parcours_linux)

# **MAJ Raspberry**

[Raspberry MAJ jessie vers stretch](http://chanterie37.fr/fablab37110/doku.php?id=start:raspberry:maj)

# **Protocole Iot : MQTT**

**[MQTT](http://chanterie37.fr/fablab37110/doku.php?id=start:arduino:mqtt)** 

## **Matrices avec MAX7219**

[Matrices et MAX7219 pour RaspberryPi](http://chanterie37.fr/fablab37110/doku.php?id=start:rasberry:max7219_raspberrypi)

# **Minecraft et Raspberry**

[Minecraft et Raspberry](http://chanterie37.fr/fablab37110/doku.php?id=start:rasberry:minecraft)

## **Motion sur Raspberry**

• [Motion sur raspberry](http://chanterie37.fr/fablab37110/doku.php?id=start:raspberry:motion)

## **Neopixel et raspberry**

[Neopixel et Raspberry](http://chanterie37.fr/fablab37110/doku.php?id=start:raspberry:neopixel)

## **Node red**

[Nodered et raspberry](http://chanterie37.fr/fablab37110/doku.php?id=start:rasberry:nodered)

# **Nexcloud**

[Nexcloud](http://chanterie37.fr/fablab37110/doku.php?id=start:raspberry:nexcloud)

## **Pi Lite**

[2017-01-09 Pi-Lite](http://chanterie37.fr/fablab37110/doku.php?id=start:compte_rendu:2017-01-09)

## **Magazine Programmez**

[Magazine Programmez FR](https://www.programmez.com/actus_print.php)

# **Python**

- [Pourquoi apprendre à coder](http://chanterie37.fr/fablab37110/doku.php?id=debuter_en_python)
- [MicroPython FR](http://micropython.fr/)

## **Manette PS4 et Raspberry**

• [Mannette PS4 Raspberry](http://chanterie37.fr/fablab37110/doku.php?id=start:raspberry:ps4)

## **Qemu**

- [Qemu](https://wiki.archlinux.fr/Qemu)
- Qemu est un émulateur de matériel, capable de simuler une architecture x86, et partiellement les architectures PPC, ARM et SPARC. Qemu émule tout, y compris le microprocesseur, c'est pourquoi il est souvent plus lent que le système hôte. Cependant, la virtualisation vous permet de rentabiliser le temps processeur libre en multipliant les OS. D'autre part, c'est une très bonne manière d'examiner une distribution sans devoir réinstaller, formater ou partitionner

# **QRcode**

[Creer et lire un QRcode sous linux](https://grawok.wordpress.com/2012/05/19/creer-et-lire-des-qr-codes-sous-linux/)

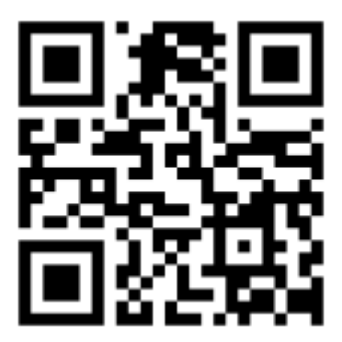

# **Réseau et Raspberry**

### **Les bases du Réseaux**

- [Le Réseau](http://chanterie37.fr/fablab37110/doku.php?id=start:rasberry:reseaux)
- Securiser l'acces à un serveur avec [Fail2ban](https://technique.arscenic.org/securite/article/fail2ban-limitation-des-tentatives-d-intrusion)

#### **NTP : synchroniser l heure**

• [Synchroniser l'heure sur raspberry](http://chanterie37.fr/fablab37110/doku.php?id=start:rasberry:ntp)

### **SFTP**

• La commande [sftp](http://chanterie37.fr/fablab37110/doku.php?id=start:raspberry:sftp)

#### **SSH et scp**

Si vous utilisez le Raspberry directement via le clavier et le moniteur.

Si vous redémarrez le micro-ordinateur, l'accès SSH est alors activé.

Trouver l'adresse dans la liste des périphériques de votre routeur ou utiliser un outil sur l'ordinateur externe tel que Nmap si vous utilisez le raspberry en mode Headless.

Vous pouvez ensuite essayer d'établir la connexion SSH via le terminal du périphérique Unix, la commande correspondante étant structurée comme suit

#### ssh nomdutilisateur@IP-Adresse

- la commande [scp](http://chanterie37.fr/fablab37110/doku.php?id=start:rasberry:ssh:scp)
- la commande [rsync](http://chanterie37.fr/fablab37110/doku.php?id=start:raspberry:rsync)
- la commande [ssh](http://chanterie37.fr/fablab37110/doku.php?id=start:raspberry:ssh)

#### **Wifi sur Raspberry PI3**

[wifi](http://chanterie37.fr/fablab37110/doku.php?id=start:raspberry:wifi)

#### **Wifi sur Raspberry PI Zero W**

[Wifi PI zeroW](http://chanterie37.fr/fablab37110/doku.php?id=start:raspberry:wifi:zerow)

#### **Apprendre le HTML,XML,CSS, PHP, Javascript, Nodejs**

[Le HTML,XML, CSS, PHP, MySQL/MariaDB, Javascript, Nodejs, shell Bash](http://chanterie37.fr/fablab37110/doku.php?id=start:rasberry:html)

#### **Apprendre à programmer en Node-RED sur Raspberry**

• [Nodered et raspberry](http://chanterie37.fr/fablab37110/doku.php?id=start:rasberry:nodered)

### **Création de serveur sur Raspberry Pi**

- [Ubuntu serveur sur un Raspberry EN](https://ubuntu.com/download/raspberry-pi)
- [Telechargement yunohost => Nexcloud sur raspberrypi3 FR Facile](https://yunohost.org/#/images_fr)
- [Doc Utilisateurs Yunohost FR](https://yunohost.org/#/userdoc_fr)
- [Doc Admin Yunohost FR](https://yunohost.org/#/admindoc_fr)
- [Yunohost 1 sur RaspberryPi3 FR](https://yunohost.org/#/install_on_raspberry_fr)
- [Yunohost 2](https://wiki.labomedia.org/index.php/LaboM_Yunohost_sur_raspberrypi)
- [Démarrer sur un Disque Dur USB 1](https://soozx.fr/raspberry-pi-deplacer-raspbian-disque-cle-usb/)
- [Démarrer sur un Disque Dur USB 2](https://www.framboise314.fr/bootez-votre-raspberry-pi-3-sur-une-cle-usb/)
- [Nexcloud sur Debian](https://memo-linux.com/installer-un-serveur-nextcloud-sous-debian/)
- [Script pour installer Owncloud sur RaspberryPI3](https://github.com/petrockblog/OwncloudPie)

### **Mettre en ligne votre serveur web Raspbian**

- [mettre-en-ligne-serveur-web-raspbian-dydns-port-forwarding](https://raspbian-france.fr/mettre-en-ligne-serveur-web-raspbian-dydns-port-forwarding/)
- [installer Apache2 et PHP sur raspberryPi](http://chanterie37.fr/fablab37110/doku.php?id=start:raspberry:serveurweb)
- [acceder à votre raspberry depuis internet](http://chanterie37.fr/fablab37110/doku.php?id=start:raspberry:accesexterne)

### **Ubuntu serveur**

- [Installation RaspberryOS Lite 32bits](http://chanterie37.fr/fablab37110/doku.php?id=start:raspberry:installation)
- [Ubuntu serveur Doc 16.04](http://guide.ubuntu-fr.org/server/) [Doc ubuntu serveur derniere version EN](https://ubuntu.com/server/docs)
- [Telechargement ubuntu serveur](https://ubuntu.com/server#download)
- [Gerer LVM sous linux](http://chanterie37.fr/fablab37110/doku.php?id=start:raspberry:lvm)
- [installer un serveur MQTT sur un RaspberryPI](http://chanterie37.fr/fablab37110/doku.php?id=start:raspberry:mqtt)
- [acceder à votre raspberry depuis internet](http://chanterie37.fr/fablab37110/doku.php?id=start:raspberry:accesexterne)

# **RIOT : OS pour l'internet des objets**

### [RIOT](http://chanterie37.fr/fablab37110/doku.php?id=start:raspberry:riot)

## **Retro-Gaming et RaspberryPi**

- [Recalbox](https://raspbian-france.fr/recalbox-raspberry-pi-emulateur-retro-gaming/)
- [Projet Retrogamming JPD](http://chanterie37.fr/fablab37110/doku.php?id=start:raspberry:retrogamming)

## **Salons**

• [Salon RaspberryPI Nevers 2017](http://chanterie37.fr/fablab37110/doku.php?id=start:raspberry:nevers2017)

## **Ubuntu serveur**

[Ubuntu serveur Doc 16.04](http://guide.ubuntu-fr.org/server/) [Doc ubuntu serveur derniere version EN](https://ubuntu.com/server/docs)

[Ceci est la doc du Sense-hat](http://chanterie37.fr/fablab37110/doku.php?id=sense_hat)

## **Scratch2**

[Le Langage Scratch](http://chanterie37.fr/fablab37110/doku.php?id=start:arduino:scratch)

### **Swap sur Raspberry**

• [Swap sur raspberry](http://chanterie37.fr/fablab37110/doku.php?id=start:raspberry:swap)

## **Robots et Raspberry**

- [Raspberry PI-Robot EN](https://www.raspberrypi.org/blog/how-to-build-raspberry-pi-robot/#)
- [Un robot Raspberry Pi pour 100-120€ FR](https://www.robot-maker.com/forum/tutorials/article/78-rcerda-un-robot-raspberry-pi-pour-100-120/)
- [Wiki sur le raspberry FR](http://nagashur.com/wiki/doku.php?id=raspberry_pi:tutoriels)
- $\bullet$  Doc et  $+$

## **Scripts sur Raspberry**

**lancer un programme au démarrage du raspberry**

[scripts demarrage sur raspberry](http://chanterie37.fr/fablab37110/doku.php?id=start:raspberry:scrip-demarrage)

## **Snips : Assistant vocal sur un Raspberry PI3 , PI3+ , PI4**

La plate-forme vocale [Snips](https://www.home-assistant.io/components/snips/) permet aux utilisateurs d'ajouter des assistants vocaux puissants à leurs périphériques Raspberry Pi sans compromettre la confidentialité. Il fonctionne à 100% sur l'appareil et ne nécessite pas de connexion Internet. Il comprend la détection de mots clés, la reconnaissance vocale automatique, la compréhension en langage naturel et la gestion de boîtes de dialogue.

• [Snips doc](http://chanterie37.fr/fablab37110/doku.php?id=start:raspberry:snips)

## **Ecouter les webradio avec un raspberry**

- Projet Radio Wifi Etape 1 : Faire sortir du son de votre Raspberry
- [Projet Radio Wifi Etape 2 : Automatiser le démarrage](https://www.davinghiblog.fr/2016/10/13/projet-radio-wifi-etape-2-automatiser-demarrage/)
- [Raspberry Pi : créer un serveur de musique avec mpd](https://knowledge.parcours-performance.com/raspberry-pi-creer-serveur-de-musique-mpd/)
- [Construire une radio Web avec un Raspberry-PI](https://www.spiria.com/fr/blogue/iot-m2m-systemes-embarques/construire-une-radio-web-avec-un-raspberry-pi/)
- [Radio Internet sur Raspberry Pi, partie 1 : MPD/MPC](http://www.peyregne.info/radio-internet-sur-raspberry-pi-partie-1-mpdmpc.html)
- [Radio Internet sur Raspberry Pi, partie 2 : playlist de radios](http://www.peyregne.info/radio-internet-sur-raspberry-pi-partie-2-playlist-de-radios.html)
- [Radio Internet sur Raspberry Pi, partie 3 : commande à distance](http://www.peyregne.info/radio-internet-sur-raspberry-pi-partie-3-commande-a-distance.html)
- [Installation de MPD sur un raspberry pi !](http://www.loligrub.be/wiki/mpd_raspberry_pi)

### **MPD**

[MPD config et utilisation](https://artisan.karma-lab.net/serveur-musical-mpd)

### **Python et MPD**

[Python et mpd](http://chanterie37.fr/fablab37110/doku.php?id=start:raspberry:python_mpd)

## **R-Pi 3 : TV / flux réseau**

[Le Raspberry Pi TV HAT : TNT sur Raspberry](https://www.developpez.com/actu/229921/Le-Raspberry-Pi-TV-HAT-un-dispositif-de-23-euros-qui-permet-de-regarder-la-television-sur-un-Raspberry-Pi-ou-de-diffuser-le-flux-via-un-reseau/)

### **R-PI 4**

[Le raspberrypi4](http://chanterie37.fr/fablab37110/doku.php?id=start:raspberry:pi4)

# **RPI Pico**

[Le raspberrypiPico](http://chanterie37.fr/fablab37110/doku.php?id=start:raspberry:pico)

# **Octopi : serveur d'impression 3D avec un RaspberryPi**

[Octopi : serveur d'impression 3D](http://chanterie37.fr/fablab37110/doku.php?id=start:raspberry:octopi)

## **GPIO Pinout Mode en ligne**

[GPIO schema et correspondance en ligne](https://pinout.xyz/#)

## **Projet sapin de noël**

[Le sapin de Noël](http://chanterie37.fr/fablab37110/doku.php?id=start:arduino:sapinnoel)

## **Projet Logiciel Fab Manager**

[Doc Fab Manager](http://chanterie37.fr/fablab37110/doku.php?id=start:fabmanager)

## **Raspberry PI Zero Station arrosage automatique**

gestion de I eau/programmation avancee et automatisation de I irrigation

### **Statistiques**

Cet page a été consultée : Aujourd'hui: 2 Hier: 1 Jusqu'à maintenant: 4851

From: <http://chanterie37.fr/fablab37110/> - **Castel'Lab le Fablab MJC de Château-Renault**

Permanent link: **<http://chanterie37.fr/fablab37110/doku.php?id=start:raspberry&rev=1705658919>**

Last update: **2024/01/19 11:08**

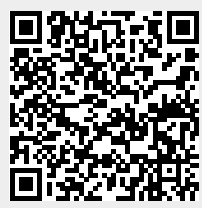